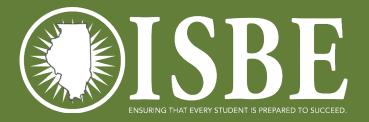

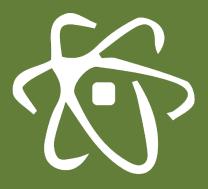

#### **ILLINOIS SCIENCE ASSESSMENT**

Import Wizard Webinar February 2019

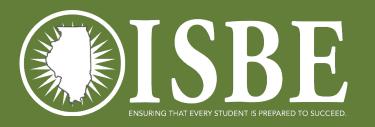

# Webinar Tips

- Tips for Listening
  - Computer speakers
  - Headset connected to a computer
  - Telephone
- Tips for Speaking
  - Make sure you have a microphone plugged in or the computer you are using has a microphone before raising your hand.
  - Make sure all audio settings in the computer are un-muted and speakers are turned down before talking.

#### • Question & Answer

- Question & Answer Session will be held at the end of the Webinar.
- Raise your hand to ask a question.
- All text messages are logged.
- Text questions will be posted in a Q & A document after the Webinar.
- If you are using a telephone, the audio pin number must be typed in correctly before you can talk.

#### • Troubleshooting

- If you are disconnected from the Webinar at any time, you can click the link that was provided to you in your email or you can re-register for the Webinar to gain access.
- If you are listening via telephone and close out of the Webinar on your computer, you will be disconnected.

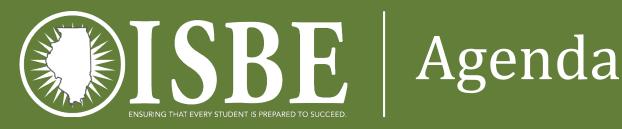

- Welcome and Introductions
- Introduction to Assessment Delivery System (ADS)
- User Accounts
- ISA Import Wizard data flow chart
- Initial Rostering of Students
- ISA Resources <u>https://www.isbe.net/Pages/Illinois-Science-Assessment.aspx</u>
- Next Steps: Districts
- Questions & Answers
- ISBE Contact Information
- Systems User Guide detailed walkthrough (stand alone presentation)

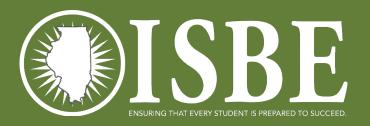

## Welcome / Introductions

#### Presenters

- Dan Brown Division Supervisor, Assessment and Accountability
- Katrina Kasten

Project Lead, Breakthrough Technologies

#### **Contributing Members**

- Laura Quimby Division Supervisor, Assessment and Accountability
- Joshua Pierce Software Developer, Information Technology
- Andy West Software Developer, Information Technology
- Naga Mummadi Database Architect , Information Technology

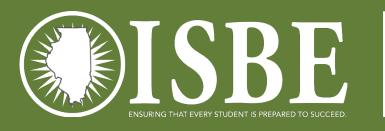

## Systems Used for ISA

- Information from the User Guide
  - Assessment Delivery System (ADS)
    - ISBE Teach test management platform
    - ISBE Learn test driver (student interaction) platform
- ISBE Student Information System (SIS) Source of student data as always, keep SIS updated!
- ISBE ISA Import Wizard User interface used for ISA to transmit student information from SIS to ISBE Teach

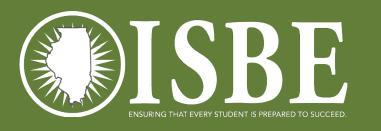

#### User Accounts

- ISBE loaded initial user accounts
  - When? 2/14/2019
  - Who? ISBE used district and school level EPS data for each RCDTS code:
    - Primary Contact
    - ISA Coordinator
    - If school districts entered ISA Coordinator data, then the result will be two user accounts for each RCDTS code in IWAS.
  - Why? -
    - EPS has the official administrative contact person and ISA test coordinator for each organization. ISBE purges the ISBE-Teach users accounts each year as part of system security procedures.

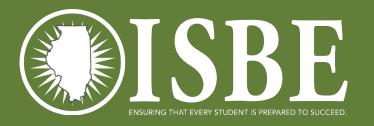

### Getting Started

https://teach-isa.ileducates.org/user/login?nextDestination=dashboard

| <b>OISBE</b> | ISBE TEACH                                       | ٩~ |
|--------------|--------------------------------------------------|----|
| (?)<br>Help  | Log In                                           |    |
|              | Log in Request new password E-mail or username * |    |
|              | Password *                                       |    |
|              | Log in                                           |    |

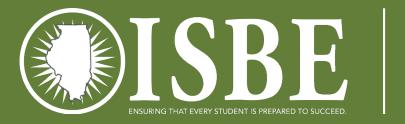

#### ISA Flow Chart

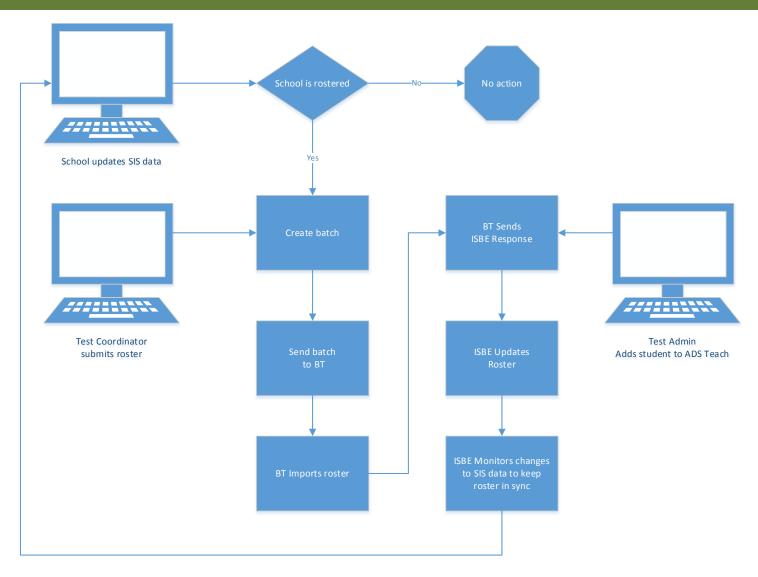

8

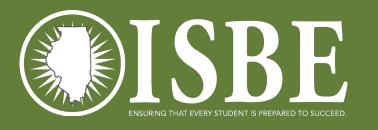

# Initial Rostering

- ISBE performed a statewide sweep to roster students for ISA
- This resulted in students being loaded with default Test Sections and test locations (testing schools)
- Why?
  - The initial student load saves processing time and allows us to load student data and then assign tests.
  - Next, we started the Delta Process (automatically exiting and enrolling triggered by actions taken in SIS)
  - Completes the work for district **if you do not want to customize your sections and test locations**

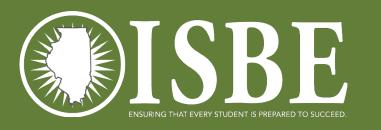

#### DTC and STC Resources

- /Illin aig Caian ag
- Posted on the ISA Website: <u>https://www.isbe.net/Pages/Illinois-Science-Assessment.aspx</u>
- Resources
  - Systems User Guide provides help with all ISA systems used during testing
  - ISA 101 basics about the ISA
  - Professional Testing Practices for Educators specifics about ISA administration
  - Illinois Science Assessment Accommodations & Accessibility Features guidance on ISA accommodations and accessibility features for students with IEP, 504, or EL plans

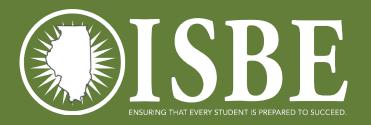

## White List

#### https://www.isbe.net/Documents/ISA\_ADS\_Whitelist.pdf 2019 ILLINOIS SCIENCE ASSESSMENT

\*.ileducates.org

https://isbe-isa-prod-tap.s3.amazonaws.com

https://fonts.googleapis.com

https://fonts.gstatic.com

https://sec2.isbe.net

https://js-agent.newrelic.com

https://bam.nr-data.net

d12absk6swphg7.cloudfront.net

d2xk9byr7zaf37.cloudfront.net

https://breaktechisbetoolbar.speechstream.net/

https://breaktechisbecache.speechstream.net/

https://breaktechisbeservices.speechstream.net/

http://breaktechisbeservicesbackup.speechstream.net/

https://speechstreamtoolbar.speechstream.net/

https://speechstreamtoolbar-webservices.texthelp.com/

https://speechstreamservicesbackup.speechstream.net/

themes.googleusercontent.com

www.google-analytics.com

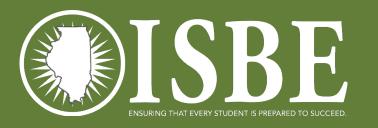

### Next Steps - Districts

- Continue to Enroll and Exit students in SIS.
- If desired, customize your class rosters in ISBE Teach.
- Create additional user accounts as needed.

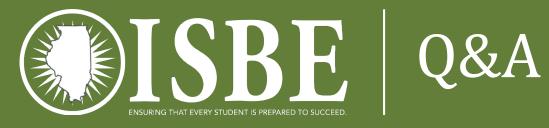

• Q&A before transitioning to the detailed Systems User Guide walkthrough

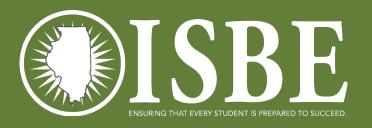

#### **ISBE Contact Information**

- ISBE Help
  - <u>Science Web Page</u>
  - 1-866-317-6034 basic questions
  - Dan Brown policy and higher level process questions
    - <u>dabrown@isbe.net</u>